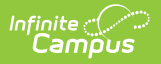

## **My Schedule (Planner)**

Last Modified on  $10/21/2024$ 

This tool is available as part of the Campus [Learning](http://kb.infinitecampus.com/help/what-is-campus-learning) premium offering.

## Location: Planner > My Schedule

The [Schedule](https://kb.infinitecampus.com/help/view-your-planner) view of the Planner shows all of your sections, based on the school and calendar options you've selected.

Hover over a section to see additional information.

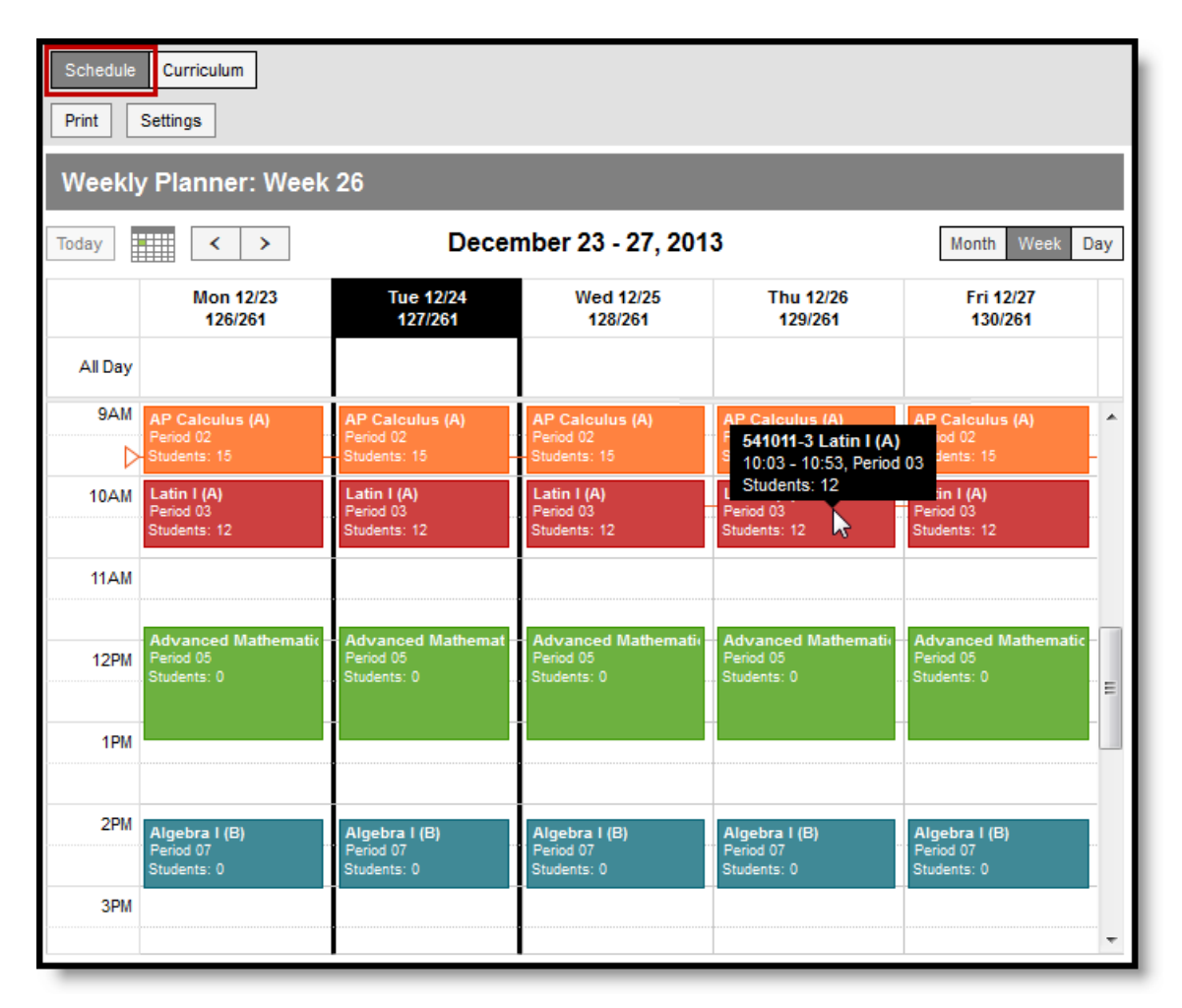

Schedule View

Tool [rights](https://kb.infinitecampus.com/help/tool-rights-instruction) to the *Planner* grant full access to this tool.

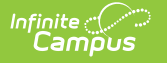

Click on the **Students: #** line on a day to view a student list, which includes any scheduled absences. Print this list if desired.

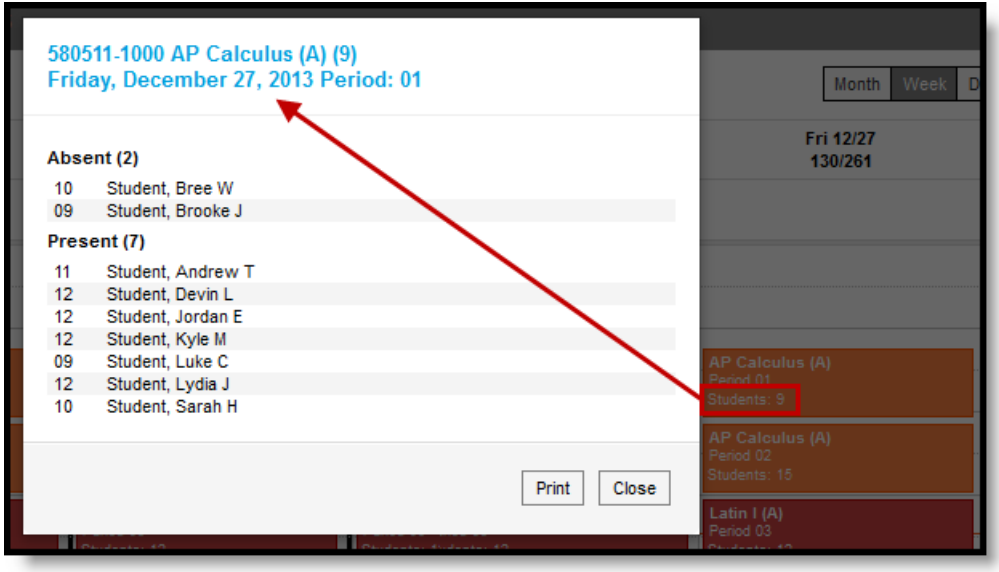

Student Attendance on <sup>a</sup> Future Day

[Meetings](https://kb.infinitecampus.com/help/meetings) scheduled by counselors that you are invited to also display in your schedule. Click the title of the meeting to view a printable version of the meeting basics, including Location, Date and Time, and Agenda.

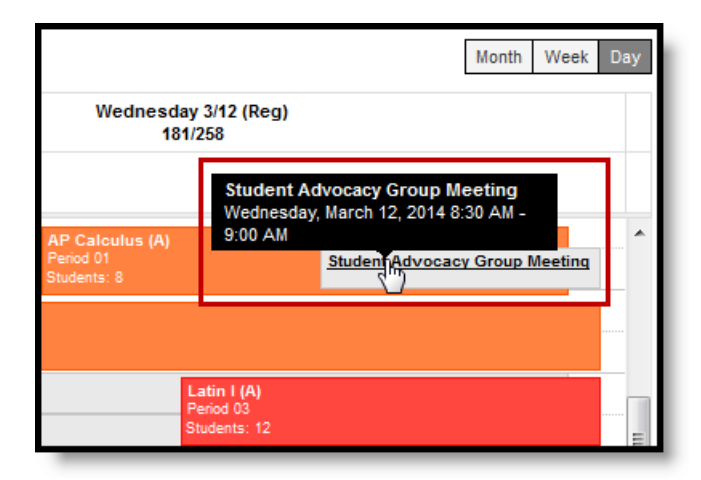

A Meeting in Your Schedule